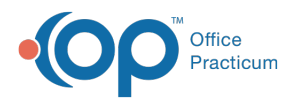

## Important Content Update Message

(official version 20.0.x) is the certified, 2015 Edition, version of the Office Practicum<br>software. This is displayed in your software (Help tab > About) and in the Help Cen We are currently updating the OP Help Center content for the release of OP 20. OP 20 software. This is displayed in your software (**Help tab > About**) and in the Help Center tab labeled Version 20.0. We appreciate your patience as we continue to update all of our content.

## Setup Email Results

Last Modified on 12/23/2019 3:30 pm EST

 $\blacksquare$ 

 $\left| \mathbf{F} \right|$ 

**Note**: **Information Needed**

**SMTP Server address** - This is a valid SMTP server either internal or external to your network.

**Port -** The port that should be utilizes when sending the email (ie. 25,465,993,587).

**Email username and password** - If your SMTP server requires authentication.

Under the advance tab enter the smtp server address and port number. If server authentication is required check the box and proceed to put in the email username and password you would like to use.

**Note**: This will be the email address used to send backuplog results. If utilizing the built-in Gmail template please modify the port number from 25 to 587.

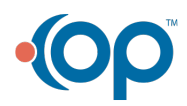

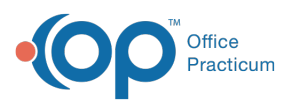

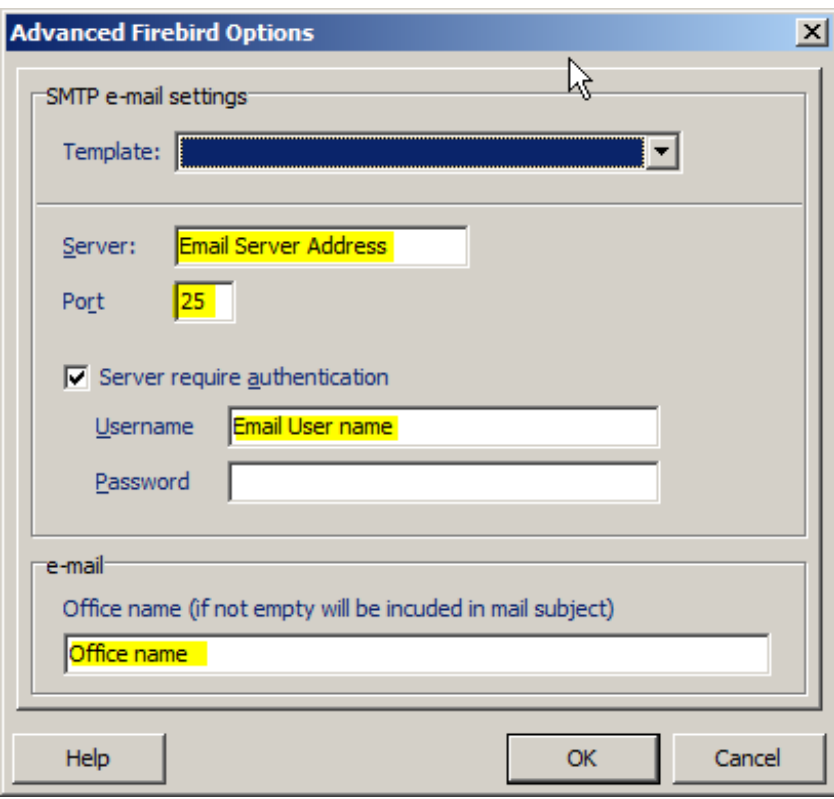

Once complete click the OK button. Next go to the backup jobs in the Scheduled Jobs tab and edit them. Open the notification tab and type in the email you would like the results to go to.

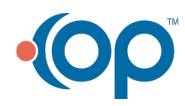

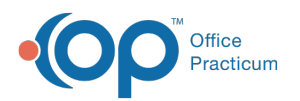

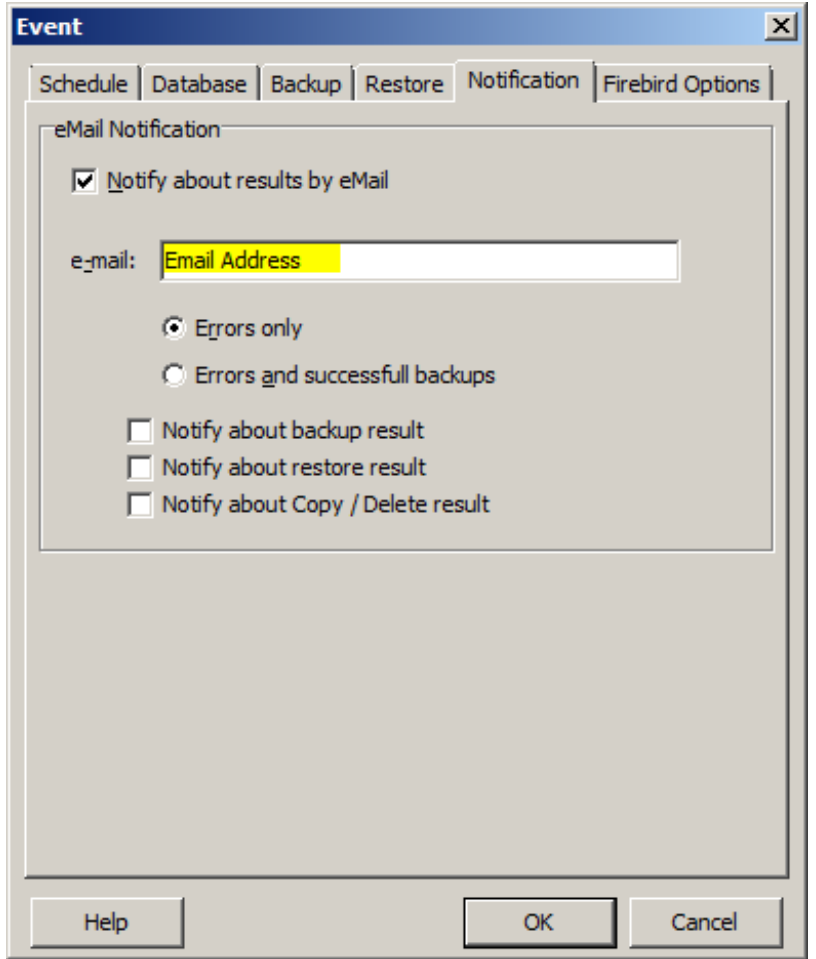

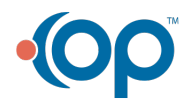